# Framapad, éditeur de texte collaboratif

*Un « pad » est un éditeur de texte collaboratif en ligne. Les contributions de chaque utilisateur sont signalées par un code couleur, apparaissent à l'écran en temps réel et sont enregistrées au fur et à mesure qu'elles sont tapées.*

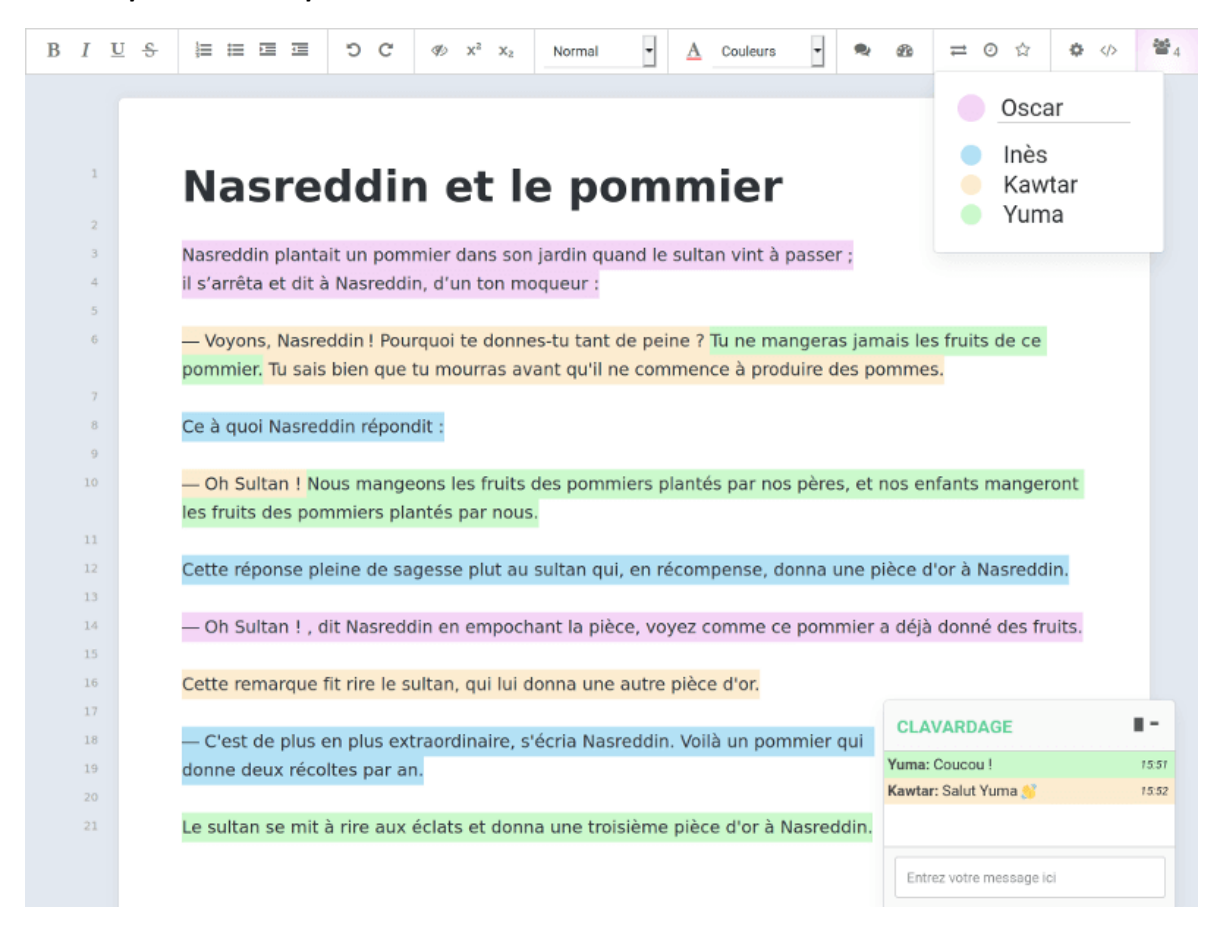

#### Comment ça marche ?

- Créez un pad.
- Commencez à **rédiger** votre texte
- et **invitez** vos collaborateurs.
- Chaque participant se distingue par une **couleur**
- et peut **tchatter** avec le groupe.
- Si nécessaire, restaurez une ancienne version depuis l'**historique**
- et une fois votre travail terminé, **exportez**-le.

## Comment commencer ?

Renseignez votre nom ou pseudo, en cliquant sur l'icône « utilisateur » en haut à droite.

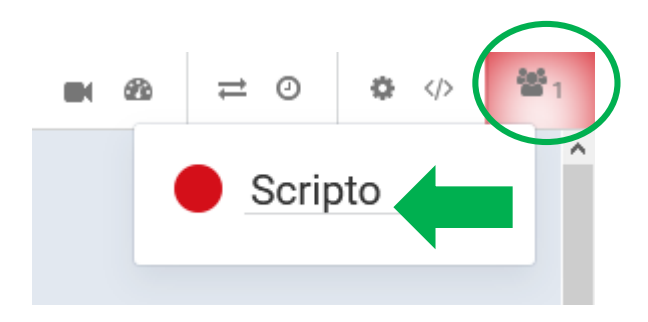

Choisissez votre **couleur d'écriture** au même endroit.

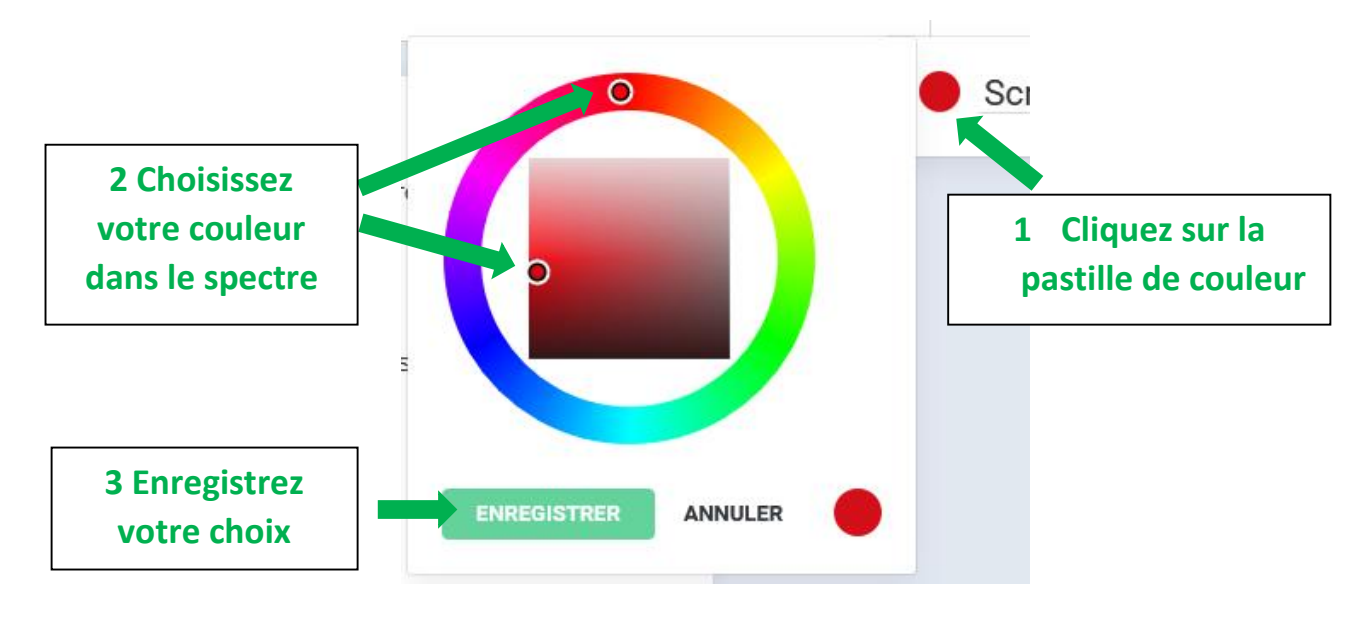

- Lancez-vous : écrivez sur votre pad !
- Eures contributions de chacun se synchronisent « en temps réel » sous leur propre couleur.
- Vous retrouvez dans la ruban les fonctionnalités d'un traitement de texte classique :

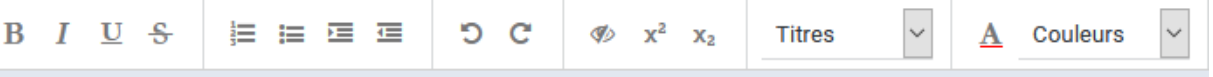

## Comment partager / collaborer ?

 Sélectionnez et copiez l'URL . Partagez-là à vos collaborateurs et collaboratrices (email, messagerie, etc.).

**Attention : toute personne ayant cette adresse d'accès peut modifier le pad à sa convenance.**

 Utilisez l'onglet « clavardage » (en bas à gauche) pour séparer les discussions entre collaborateurs du texte sur lequel vous travaillez.

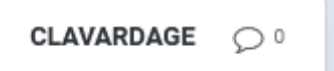

#### Comment sauvegarder ?

- Il n'y a rien à faire : le texte est automatiquement sauvegardé, à chaque caractère tapé.
- Retrouvez toute l'évolution du pad et vos versions successives (icône « horloge »).

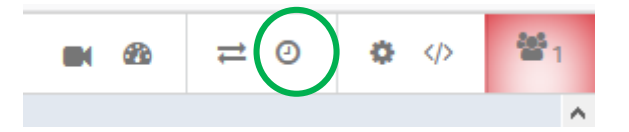

 Importez et exportez votre texte avec l'icône « double flèche » (formats HTML, texte brut, PDF, ODF…) ou avec un copier/coller.

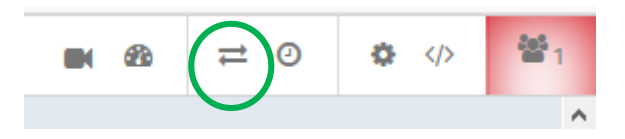